# mojINFO - Potrjevanje odsotnosti

Zadnja sprememba 16/11/2023 1:58 pm CET | Objavljeno 15/11/2023

## **Potrjevanje odsotnosti**

Po prijavi odsotnosti prejme vodja mail z obvestilom o prijavi odsotnosti.

Zaposleni Boris K je prijavil vrsto odsotnosti: TEKOČI DOPUST v terminu od 27. 12. 2023 do 29. 12. 2023 Z opombo:

mojINFO Potrjevanje odsotnosti

#### S klikom na povezavo se odpre okno za povezavo v Moj info

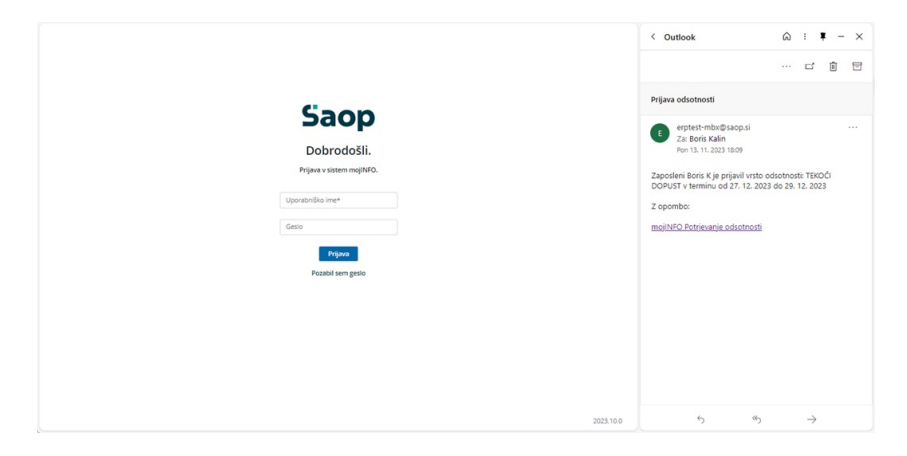

#### Po vpisu se odpre okno za potrjevanje

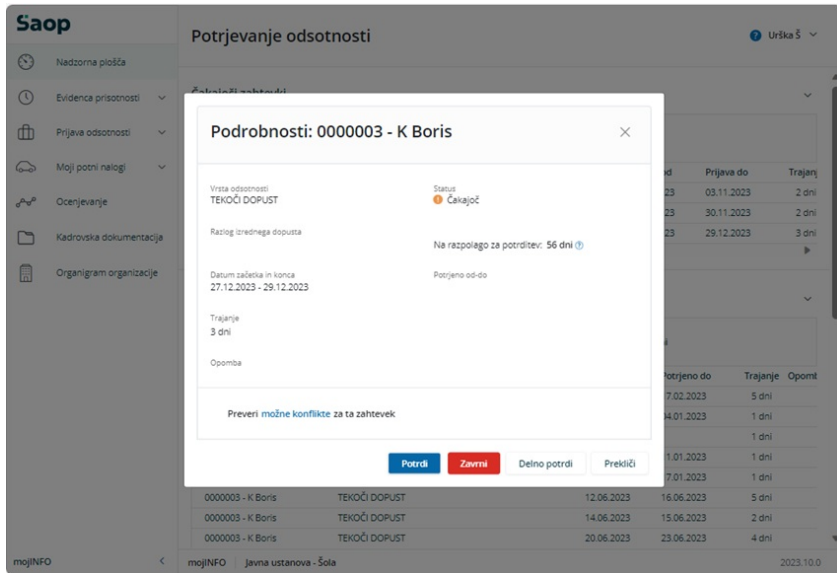

Potrjevalec lahko pred potrditvijo s klikom na Preveri možne konflikte preveri, kdo ima v tem obdobju že prijavljene odsotnosti.

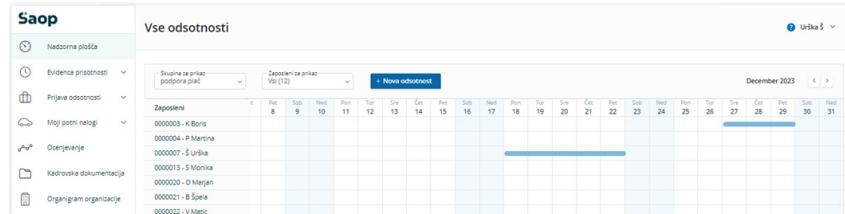

Gumb delno potrdi omogoča spremembo prijavljenih datumov.

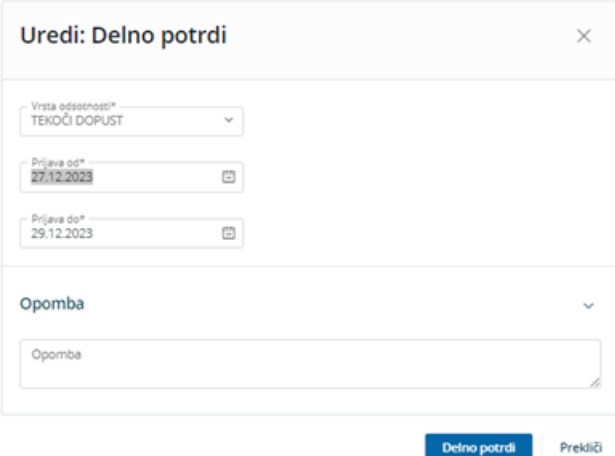

Vodje, ki ne potrjujejo odsotnosti preko maila lahko potrjujejo odsotnosti tudi direktno v mojem infu preko menija Potrjevanje odsotnosti. V razdelku Čakajoči zahtevki so vse prijave, ki še niso obdelane.

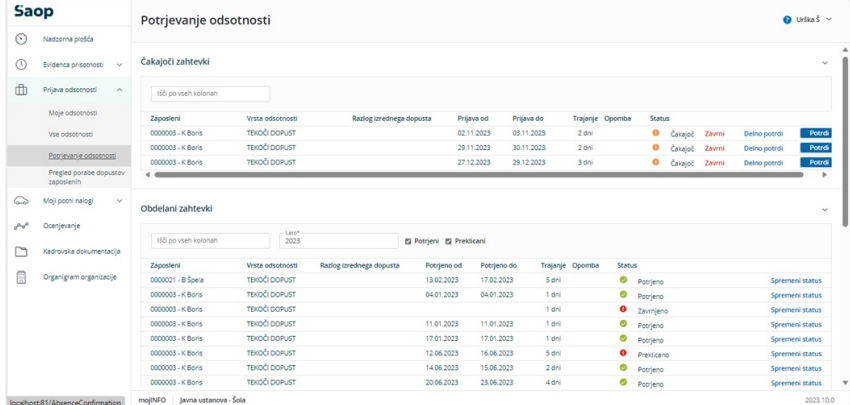

Potrjevanje je enako kot je bilo prej opisano.

### **Pregled vseh odsotnosti**

Vodja organizacijske enote ima možnost vpogleda v koledar vseh odsotnosti svojih podrejenih preko menija Vse odsotnosti

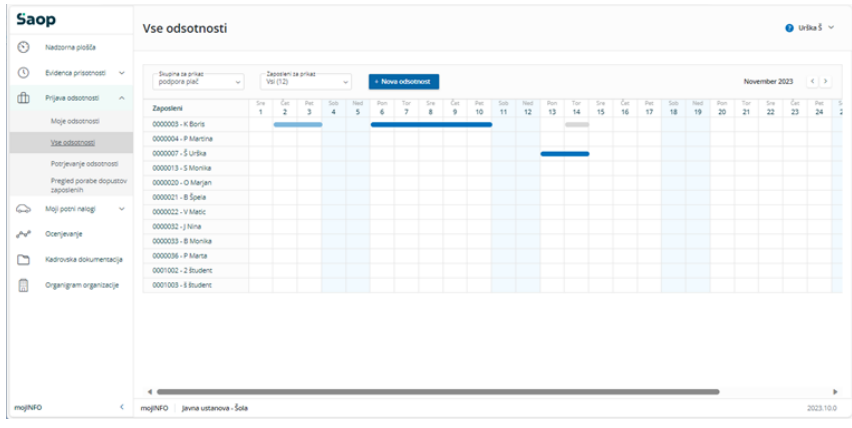

Klik na označeno polje omogoča vpogled v podrobnosti dogodka.

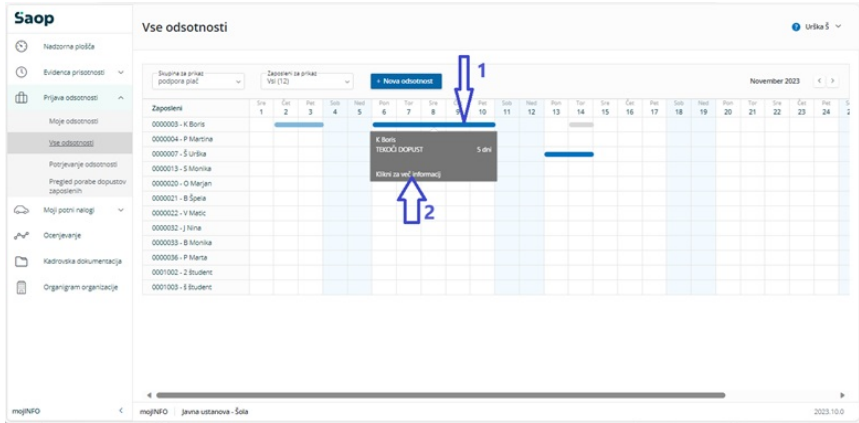

Pokaže se podrobna informacija o dogodku

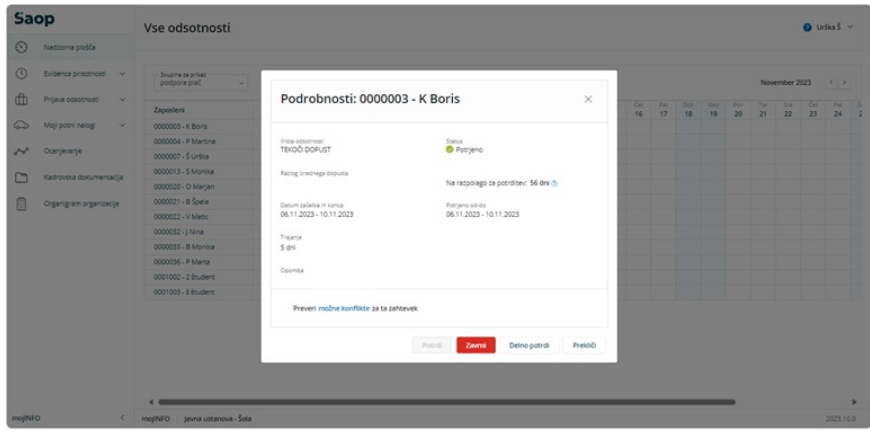

### **Pregled porabe dopustov zaposlenih**

Vodja organizacijske enote ima možnost vpogleda v koledar vseh odsotnosti svojih podrejenih preko menija Vse odsotnosti

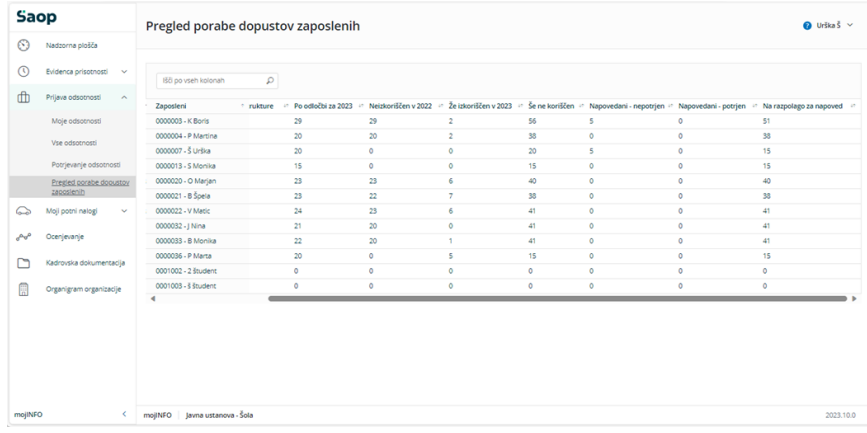

V levem delu tabele so informacije o delovnih mestih in enotah organizacijske strukture zaposlenih, v desnem delu tabele pa so podatki o dopustih.